## Olakšice za uzdržavane članove obitelji

Zadnje ažurirano30/07/2024 8:29 am CEST

Kod obračuna plaća program uzima u obzir olakšicu za uzdržavane članove obitelji na temelju podataka koje upišemo kod pojedinih radnika.

1 U **Šifrarnici > Djelatnici** odaberemo **djelatnika** (kliknemo na ime i

prezime).

2 Odaberemo **Uzdržavani članovi obitelji.**

3 Klikom na **Novo** upišemo **uzdržavanog člana obitelji.**

4 **Uzdržavan od:** od tog datuma na dalje program će tog člana uzeti u obzir kao olakšicu.

5 **Uzdržavan do:** s tim datumom program će prestati uzimati u obzir tog člana kao olakšicu.

6

**Oznaka:** zakonski su propisane različite olakšice koje program automatski uključuje kod obračuna plaća na temelju te oznake.

## Uzdržavani član obitelji za Lea Leić

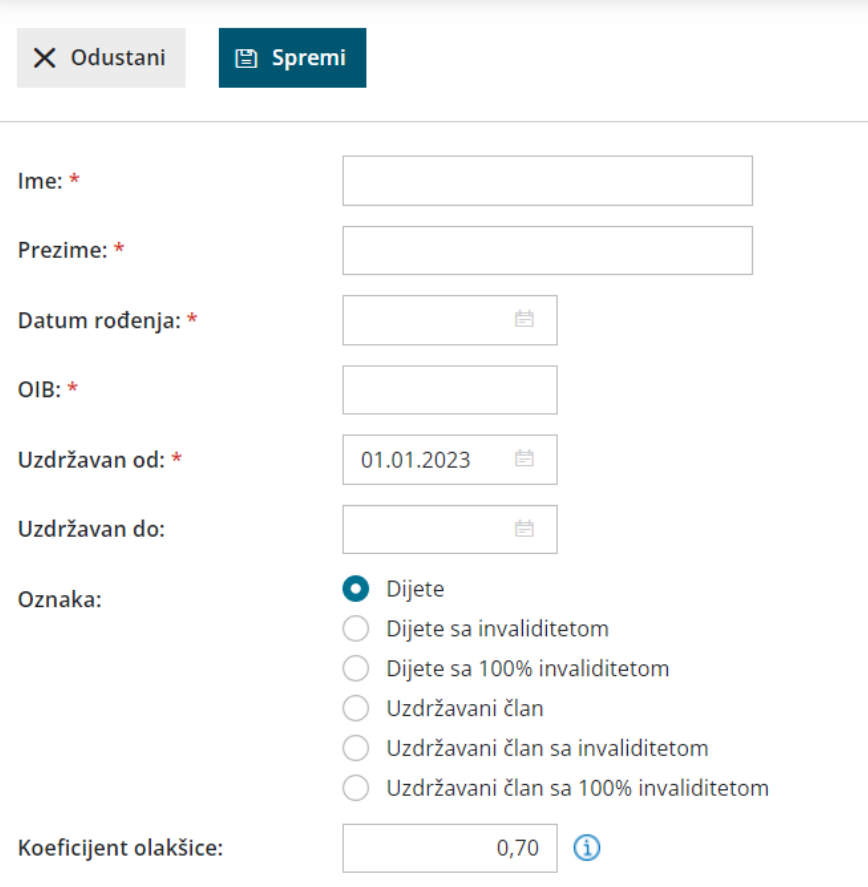

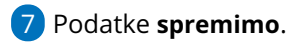

## **Kori**š**tenje olak**š**ice kod obra**č**una pla**ć**e**

Na **prvom koraku** obračuna plaća određujemo hoće li se kod pojedinačnog obračuna olakšice uzeti u obzir tako da označimo kvačicu u dijelu **Uračunavanje olakšice** ako želimo da se ista evidentira.

## Obračuni plaća

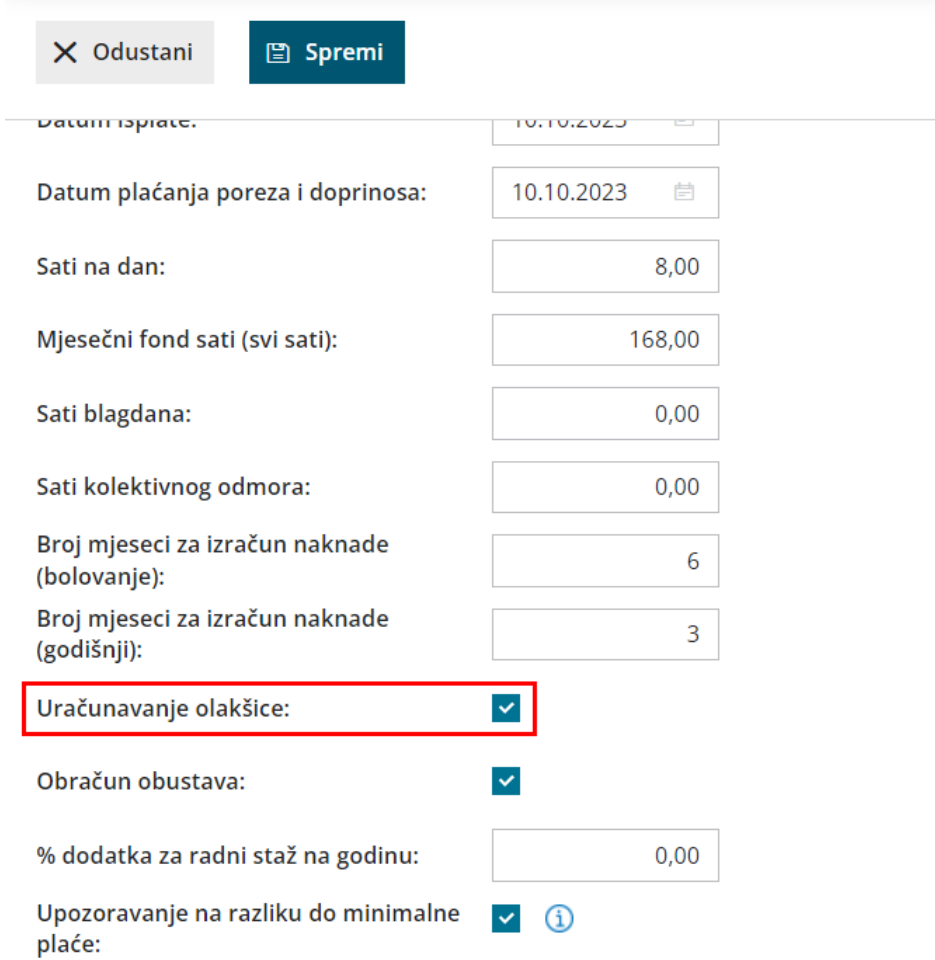